Dipl.-Ing. Sascha Heuß

# Durchbrüche in einachsig gespannten Deckenplatten

## Leistungsbeschreibung des BauStatik-Moduls S291.de Stahlbeton-Deckenöffnungen nach EC 2

Sofern an den Öffnungsrändern keine vertikale Lagerung vorliegt, entsteht auch bei einachsig gespannten Platten im Öffnungsbereich ein zweiachsiger Lastabtrag. Ein Modell, das diesem Umstand gerecht wird, ist ein Wechsel aus deckengleichen Balken. Das Modul S291.de erzeugt automatisch einen solchen Wechsel, legt die Querschnitte fest, ermittelt die Stablasten und wählt die Bewehrung im Öffnungsbereich als Zulagen zur Grundbewehrung. Hierdurch wird sichergestellt, dass sich auch nachträglich festgelegte Öffnungen gut in die Statische Berechnung integrieren lassen.

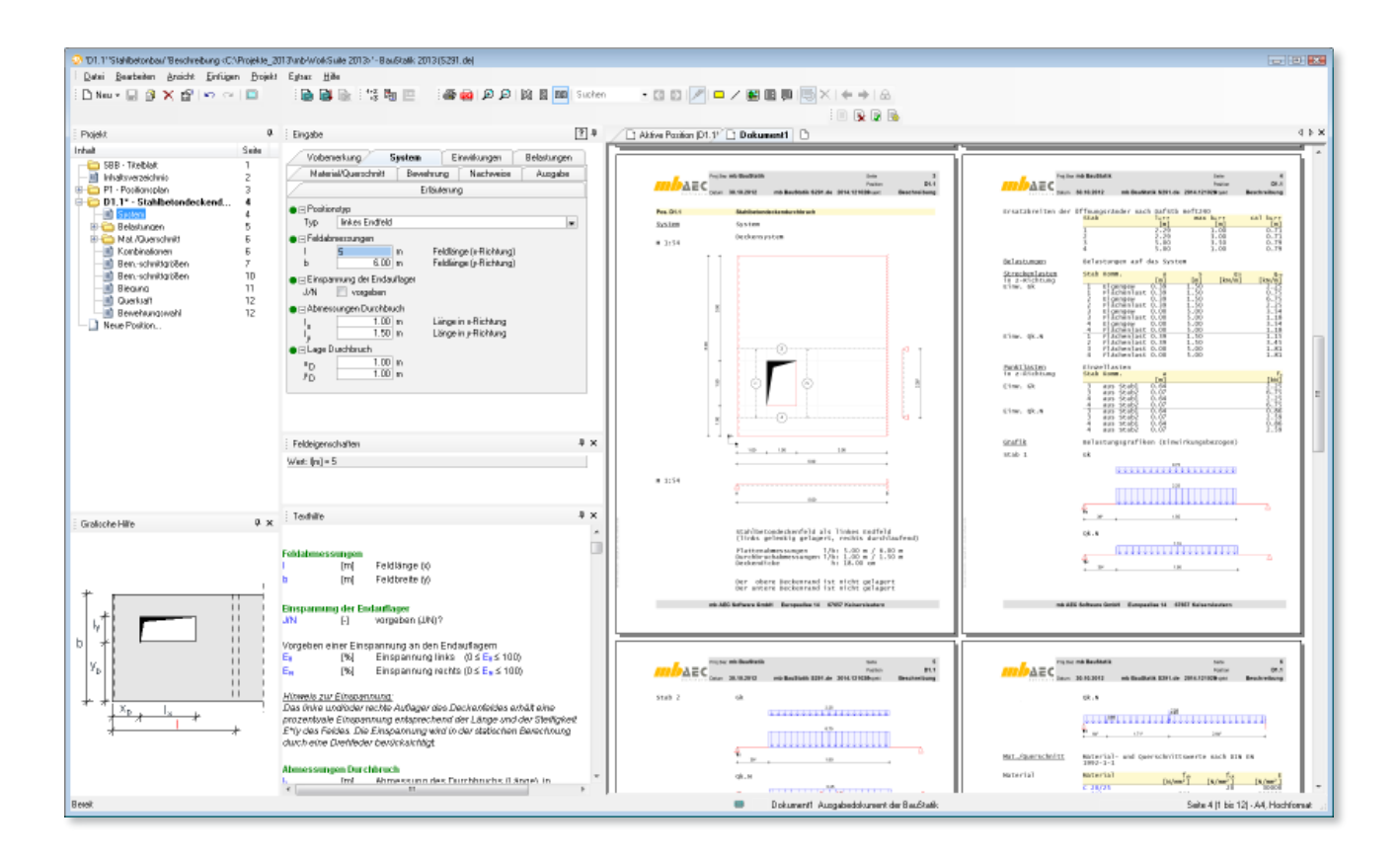

#### System

#### **Deckensystem**

Es wird davon ausgegangen, dass sich der Deckendurchbruch in einer einachsig gespannten Deckenplatte mit beliebiger Feldanzahl befindet. Für die lokale Betrachtung des Öffnungsbereiches wird das Feld mit der Öffnung herausgeschnitten. Durch die Wahl des Positionstyps (Einfeldträger, linkes Endfeld, Innenfeld, rechtes Endfeld) wird festgelegt, an welcher Stelle sich der Durchbruch im Gesamtsystem befindet. Damit werden die Randbedingungen zur Auflagerung definiert. Sofern das Deckensystem annähernd gleiche Stützweiten aufweist, ist die Annahme einer Volleinspannung am Übergang zum Nachbarfeld gerechtfertigt. Hiervon wird zunächst in der Grundeinstellung des Programms ausgegangen.

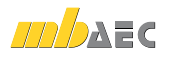

Eine differenziertere Betrachtung ist mit der Annahme einer prozentualen Einspannung möglich.

Der Einspanngrad lässt sich dabei mit folgender Beziehung herleiten:

$$
E = \frac{l}{l_e + l} \cdot 100\tag{1}
$$

Dabei ist:

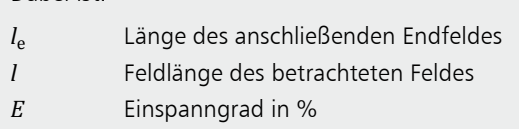

Neben der Vorgabe der Feldlänge in Spannrichtung des Deckensystems wird zusätzlich die Feldbreite quer zur Spannrichtung des Systems abgefragt. Hierdurch wird der für den Wechsel zur Verfügung stehende Plattenbereich eingeschränkt.

**Geometrie und Lage des Durchbruches**

Um den Wechsel konstruieren zu können, sind noch Lage und Größe des Deckendurchbruchs über eine einfache Koordinateneingabe vorzugeben.

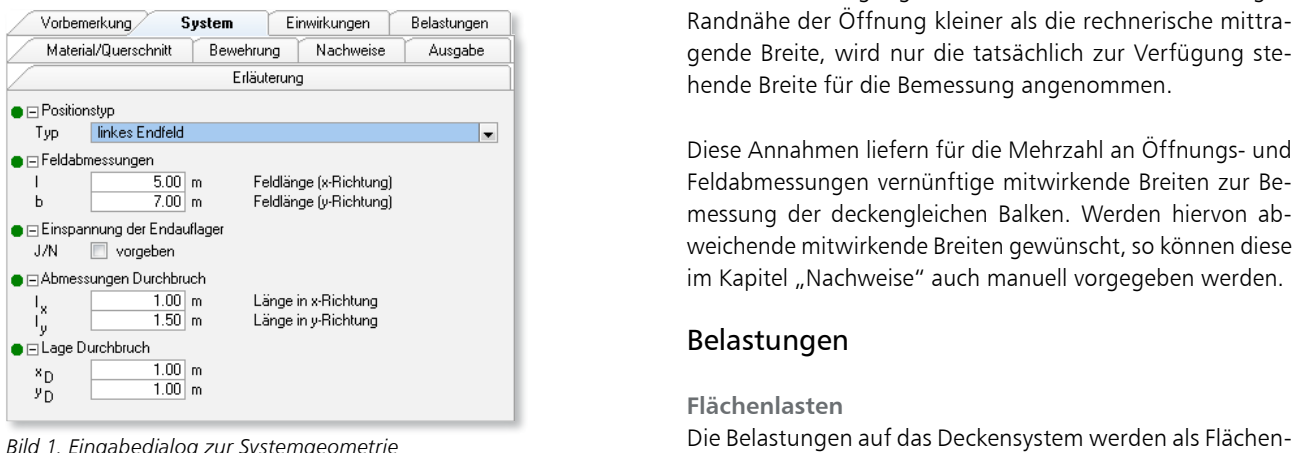

*Bild 1. Eingabedialog zur Systemgeometrie*

**Konstruktion des Wechsels**

Die Konstruktion der Geometrie und der Abmessungen des **Abmessungen des Abmessungen der Abmessungen** der Geometrie Wechsels erfolgt vollautomatisch.

reichs wird in Anlehnung an die rechnerische Lastvertei-ander Kak Die Gesamtbreite des von der Öffnung beeinflussten Belungsbreite nach Heft 240 [7] gewählt. In Tafel 2.1 sind dort mitwirkende Breiten für Einzellasten in Abhängigkeit von den Feldabmessungen und den Aufstandsflächen angegeben. Der Minimalwert aus mitwirkender Breite für das Feld- und für das Stützmoment wird als Breite des Einflussbereiches für die Öffnung angenommen.

ls<br>r Die Restfläche zwischen Einflussbreite und Öffnungsbreite wird als Breite der Stäbe in Spannrichtung des Deckenfeldes angenommen.

Damit ergibt sich die Breite der Stäbe zu:

$$
b_{\rm S,i} = \frac{b_{\rm m,i} - l_{\rm x/y}}{2} \tag{2}
$$

Dabei ist:

*b*<sub>S.i</sub> Breite der Stäbe

*b*<sub>m.i</sub> Mitwirkende Breite nach Heft 240 [7] *l*x/y Breite der Öffnung quer zur Spannrichtung

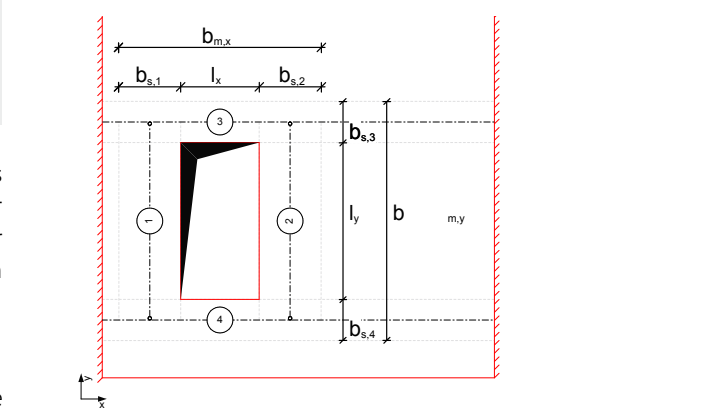

ine einfache Ko-**Bild 2. Ermittlung der mittragenden Breiten** 

Ist der zur Verfügung stehende Platz für die Stäbe wegen Randnähe der Öffnung kleiner als die rechnerische mittra**egabe die voorbeeld van die tatsächlich zur Verfügung ste-**<br>Belangten Belastungen auf datum belangten auf datum die tatsächlich zur Verfügung stehende Breite für die Bemessung angenommen. Stab Komm. a s qli qre

**Einger Schwarze Diese Annahmen liefern für die Mehrzahl an Öffnungs- und zur Einze** Biese Amfahmen nerem far die Wemzum dir Offnungs- dnu messung der deckengleichen Balken. Werden hiervon abweichende mitwirkende Breiten gewünscht, so können diese manuel manufacture auch manuell vorgegeben werden.<br>
Im Kapitel "Nachweise" auch manuell vorgegeben werden.

#### Belastungen i Samme Belastungen 2 Flächenlast 0.39 1.50 3.45  $\frac{4}{\sqrt{3}}$

**Flächenlasten** 

lasten ermittelt das Modul S291.de automatisch wie folgt: machemasten<br>Die Belastungen auf das Deckensystem werden als Flächenlasten [kN/m<sup>2</sup>] vorgegeben. Die daraus resultierenden Stab-

Zwischen den Auflagern und den Stäben 1 und 2 wird ein Einfeldträger angenommen. Die Auflagerkraft dieses Syseeinflussten Be-<br>
tems wird als Blocklast auf die Querstäbe angesetzt.

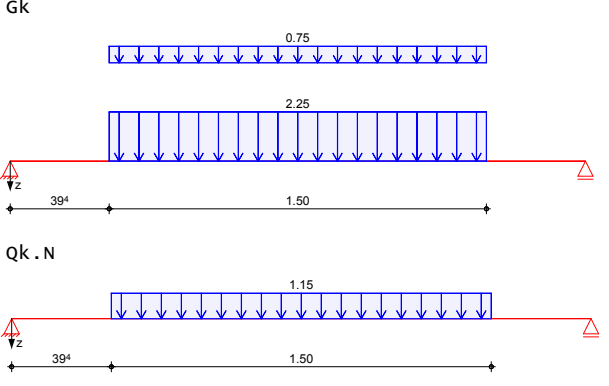

*Bild 3. Automatisch ermittelte Lasten auf die Querstäbe*

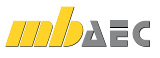

Die Stäbe 1 und 2 wiederum geben ihre Belastung als Ein-3.45 zellasten auf die Stäbe 3 und 4 weiter. Die Flächenlast, die sich im Bereich der Balkenbreite auf dem System befindet, wird in eine Linienlast für die Stäbe 3 und 4 umgerechnet. Stab 3 Gk 3 Gk 3 Gk 3 Gk 3 Gk

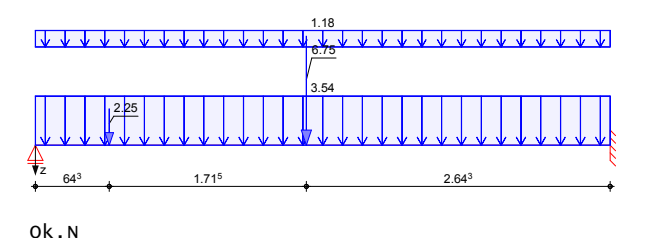

#### 1.81 2.59  $\Box$ 4 I. J. J  $\frac{z}{2}$  64<sup>3</sup> 1.71<sup>5</sup> 1.71<sup>5</sup> 2.64<sup>3</sup>

*Bild 4. Automatisch ermittelte Lasten auf die Längsstäbe*

#### Stab 4 Gkorea (h. 1970).<br>Stab 4 Gkorea (h. 1970). **Stablasten**

Um Zusatzbelastungen im Öffnungsbereich, wie einen auf-3.54 2.25 bilden zu können, ist es möglich, neben den Flächenlasten liegenden Treppenlauf, eine Öffnungsabdeckung o.ä. ab-Gleichlasten auf die Stäbe aufzubringen. Hier wird von auf die Decke zusätzlich noch Einzel-, Block-, Trapez- oder einer zentrischen Lasteinleitung in den jeweiligen Stabachsen ausgegangen.

#### Material/Querschnitt

**mb AEC Software GmbH Europaallee 14 67657 Kaiserslautern** tigkeitsklassen nach Eurocode 2 möglich. Durch Vorgabe Die Bemessung ist für Normal- und Leichtbeton aller Fesder Expositionsklassen werden die Betondeckungen und Mindestbetongüten festgelegt und überprüft.

#### Bemessung

#### **Biegung**

Jeder Stab wird getrennt auf Biegung bemessen. Optional kann dabei die Einspannwirkung an Endauflagern nach DIN EN 1992-1-1 Abs. 9.2.1.2(1) berücksichtigt werden. Der Anteil der zum Auflager zu führenden Feldbewehrung wird vom Anwender vorgegeben.

#### **Querkraft**

Sofern neben der Öffnung ausreichend Platz zur Verfügung steht, wird der Querkraftnachweis für plattenartige Bauteile geführt, wodurch in der Regel auf die Anordnung einer gesonderten Querkraftbewehrung verzichtet werden kann. Die Querkraftbemessung kann in drei Detailpunkten gesteuert werden.

- Direkte Krafteinleitung berücksichtigen: Die Ermittlung der Bemessungsquerkraft erfolgt bei direkter Lagerung im Abstand *d* vom Auflagerrand, nach DIN EN 1992-1-1, Abs. 6.2.1(8).
- Auflagernahe Einzellasten reduzieren: Bei der Ermittlung der Bemessungsquerkraft werden die Anteile von Einzellasten im Lagerbereich, nach DIN EN 1992-1-1, Abs. 6.2.2(6), abgemindert.

• Bei Bedarf Längsbewehrungsgrad erhöhen: Zur Steigerung der rechnerischen Tragfähigkeit ohne Querkraftbewehrung  $V_{\text{Rd},c}$  kann der Längsbewehrungsgehalt *ρ*l erhöht werden (DIN EN 1992-1-1, Abs. 6.2.2). Für die Bemessung von Platten kann so ggf. auf Querkraftbewehrung verzichtet werden.

#### **Mindestbewehrung**

Die Mindestbewehrung für Biegung und Querkraft wird programmseitig ermittelt und bei der folgenden Bewehrungswahl berücksichtigt.

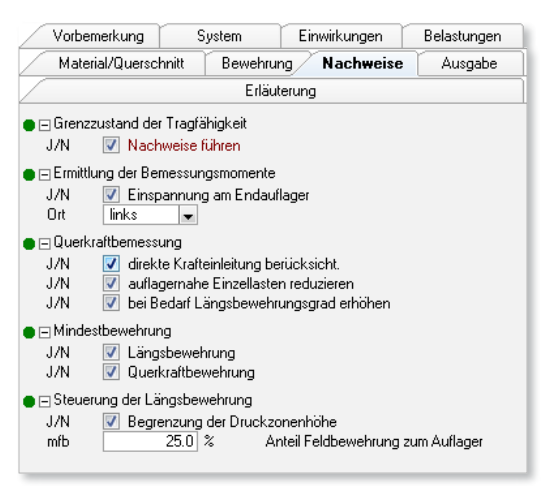

*Bild 5. Nachweissteuerung für die Biege- und Querkraftbemessung*

#### Bewehrungswahl

#### **Grundbewehrung**

Die Bewehrungswahl besteht aus den Komponenten Grundbewehrung und Zulagen, wobei es sich bei der Grundbewehrung um eine feste Vorgabe des Anwenders handelt, während die Zulagen variabel vom Programm angepasst werden.

Die Grundbewehrung wird als flächige Bewehrung der Deckenplatte [cm²/m] vorgegeben und kann als Mattenbewehrung, Stabstahlbewehrung oder einer Kombination aus beiden bestehen.

Zweckmäßigerweise gibt man an dieser Stelle die Bewehrung vor, die für die Bemessung der Deckenplatte ohne Durchbruch erforderlich wäre.

#### **Zulagen**

Die vorgegebene flächige Deckenbewehrung wird programmintern mit der jeweiligen Stabbreite multipliziert und als vorhandene Längsbewehrung in den Stäben vorausgesetzt. Der dann noch fehlende Bewehrungsanteil wird durch die Zulagen abgedeckt.

#### **Querkraftbewehrung**

Sofern Querkraftbewehrung erforderlich wird, wird diese im Rahmen der Anwendervorgaben durch Vorgabe des Durchmessers und des minimalen und maximalen Bügelabstandes ermittelt.

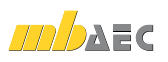

#### **Konstruktive Bewehrung**

Für den Fall, dass rechnerisch keine Zulagen erforderlich sind, besteht die Möglichkeit eine konstruktive Randeinfas-Datum **30.10.2012 mb BauStatik S291.de 2014.121029**Projekt **Beschreibung** sung durch Längsstäbe und Steckbügel vorzugeben.

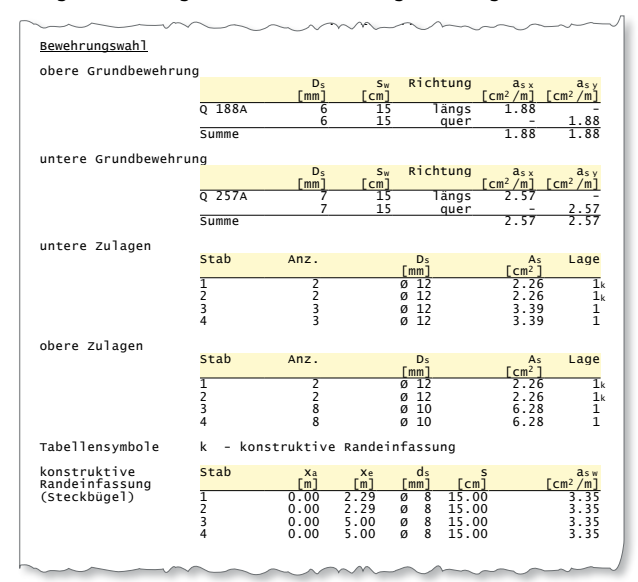

*Bild 6. Beispielausgabe zur Bewehrungswahl*

## Ausgabe

**mb AEC Software GmbH Europaallee 14 67657 Kaiserslautern** Ausgabe der Nachweise zur Verfügung gestellt. Der An-Es wird eine vollständige, übersichtliche und prüffähige wender kann den Ausgabeumfang in der gewohnten Weise steuern.

Neben maßstabsgetreuen Skizzen werden die Schnittkräfte, Spannungen und Nachweise unter Angabe der Berechnungsgrundlage und Einstellungen des Anwenders tabellarisch ausgegeben.

Dipl.-Ing. Sascha Heuß mb AEC Software GmbH mb-news@mbaec.de

#### Literatur

- [1] DIN EN 1992-1-1:2011-01, Eurocode 2: Bemessung und Konstruktion von Stahlbeton- und Spannbetontragwerken – Teil 1-1: Allgemeine Bemessungsregeln und Regeln für den Hochbau.
- [2] DIN EN 1992-1-1/NA:2011-01, Eurocode 2: Nationaler Anhang – National festgelegte Parameter - Bemessung und Konstruktion von Stahlbeton- und Spannbetontragwerken – Teil 1-1: Allgemeine Bemessungsregeln und Regeln für den Hochbau.
- [3] Fingerloos, F.; Hegger, J.; Zilch, K,: Eurocode 2 für Deutschland – DIN EN 1992-1-1 Bemessung und Konstruktion von Stahlbeton- und Spannbetonbauwerken, Teil 1-1: Allgemeine Bemessungsregeln und Regeln für den Hochbau mit Nationalem Anhang, Kommentierte Fassung. Berlin: Ernst & Sohn; Beuth, 2012.
- [4] DIN EN 1990:2012-12, Eurocode 0: Grundlagen der Tragwerksplanung; Deutsche Fassung EN1990:2002 + A1:2005 + A1:2005/AC:2010.
- [5] DIN EN 1990/ NA:2012-12, Eurocode 0: Nationaler Anhang – National festgelegte Parameter – Grundlagen der Tragwerksplanung
- [6] Deutsches Institut für Normung e.V.: Handbuch Eurocode 0 – Grundlagen der Tragwerksplanung – Vom DIN konsolidierte Fassung. Berlin: Beuth 2011
- [7] DAfStb: Heft 240, Hilfsmittel zur Berechnung der Schnittgrößen und Formänderungen von Stahlbetontragwerken, 3. Auflage, Berlin: Beuth Verlag GmbH, 1991.

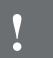

## **!** Aktuelle Angebote

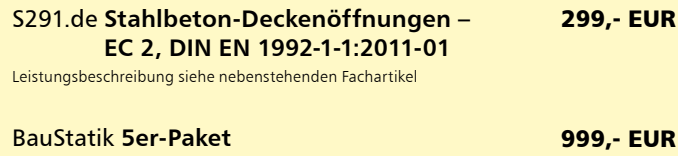

bestehend aus: 5 BauStatik-Modulen deutscher Norm nach freier Wahl

(ausgenommen: S012, S018, S030, S928, S141.de, S261.de, S410.de, S411.de, S414.de, S630.de, S853.de)

Es gelten unsere Allgemeinen Geschäftsbedingungen. Änderungen und Irrtümer vorbehalten. Alle Preise zzgl. Versandkosten und MwSt. – Hardlock für Einzelplatzlizenz je Arbeitsplatz er-forderlich (95,- EUR). Folgelizenz-/Netzwerkbedingungen auf Anfrage. – Stand: November 2012 Unterstützte Betriebssysteme:

Windows XP (32), SP3 / Vista (32/64), SP2 / Windows 7 (32/64) / Windows 8 (32/64)